$J=H5= E8?5@;8=: :J< 1CB>= 2J2 Addobe$ 

 $C1$ ; 8:  $C20 = xy$  is  $M$  om  $= 025.08.2010$ 

0B > 70 =  $0G0$ ; > B @  $0120$  2 =  $0G0$ ; =  $8OB$  5: @  $0 = 0$   $\Rightarrow$   $\frac{9}{2}$   $\frac{3}{2}$   $\Rightarrow$   $B$  @  $0K$   $4B$   $0C$   $4C$   $\equiv$ 

!;54, :>5B> 2;870B5 2 @01>B=8OB 5:@0= =0 ?@>3@0<0B0.

 $!$ ;5420I0B0 ABJ4?00A8 =0?@028< :bQB>=?@8 :;8:20=5 I5 0:B828@0 ;  $=0$ ?@028B5 A > 1AB25 = B0:J2, ? > ;7209:8 8 = AB@C < 5 = B8B5 = 0 D;0H  $23@045=8B5$   $2J2$   $?@>3@0<0B0$  : $> =5=B8$ . :>  $?0=5$ ; JB A :><?>=5  $40$  3> =0?@028B5 B0:JN2ipBow 5= $\Omega$ B mponents. (GtrA + F87Q B = 0G8= 2 @  $5:@0=872045B5@0$   $m$  $Q=65$ ; $@0$   $R=5$   $C=6$   $C=6$   $C=6$ 

 $72045B5$   $1CB>=JB =0$   $AF5=0B0$   $A$   $42>5=$  ::8:  $2J@EC =53>8:8$  ? $@>$ 8 = A ? 5 : B 2 @ 0 @ 0 < 5 B J @ 0 label 2 J 2 5 4 5 B 5 8: 0 5 B > 8 0 : 0 5 6 4 5 :07 2 0 В панелът property трябва да въведете **instance name на бутона**, за да може да се обръщаме към него в кода, който ще напишем. В случая instance name на моя бутон е **my\_btn**

Последната стъпка е да отворим **панела Actions (F9)**, но се убедете преди това, че бутонът не е селектиран.В панела Actions пишем следният код:

## **my\_btn.addEventListener(MouseEvent.CLICK, onClick);**

**function onClick(e:MouseEvent):void**

**{**

```
navigateToURL(new URLRequest("https://www.geografia.123bemyhost.com/pomagalo"), "_blank");
}
```
Тестваме чрез **Control - Test Movie (или Ctrl+Enter)**.

Ако сте направили всичко правилно при кликване върху бутона трябва да ви се отвори желаният сайт!

Забележка: Убедете се, че в **Site - Publish settings** в таба flash на програмата е активирана опцията за достъп до интернет иначе линкът няма да работи!

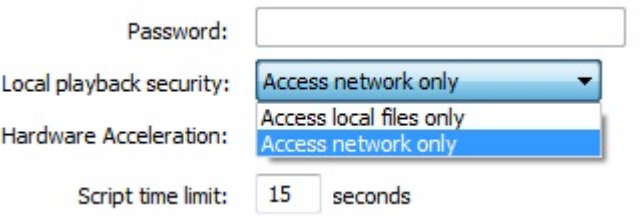

## **УСПЕХ!**

## Благодаря за вниманието!

Външен хиперлинк към I mage not fou Powered by Bukvar.bg © 2010-2024